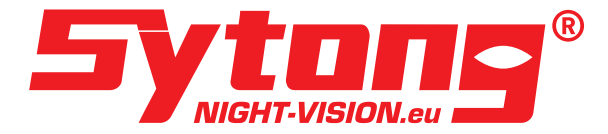

#### SYTONG HT-66 GE UND HT-660 PICA GERMAN EDITION

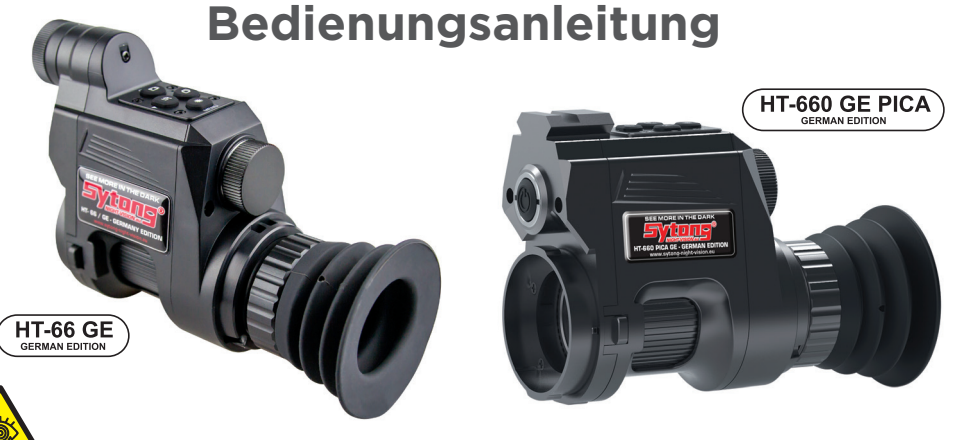

**Achtung! Moglicherweise gefahrliche optische Strahlung. Nicht direlt in das Licht schauen.**

Hinweis: Nur zum Laden von Spannungen unter 5V geeignet Laden Sie das Sytong nicht auf einem Gerät mit einer Spannung ϋber 5V

# Wichtige Hinweise

- 1. Schauen Sie nie direkt in das Licht des Infrarot-Strahlers (IR), dies kann zu einer dauerhaften Schädigung der Augen führen, auch wenn Sie dies zunächst nicht bemerken.
- 2. Das Gerät kann sich bei Dauerbetrieb auf höchster IR-Stufe stark erhitzen. Verstauen Sie es zur Vermeidung von Brandgefahr nie in einem geschlossenen Behältnis, wenn es eingeschaltet oder noch nicht abgekuelt ist.
- 3. Das Infrarotlicht dieses Gerätes transportiert hohe Energie. Richten Sie es nicht aus der Nähe auf brennbare Objekte, dies könnte einen Brand verursachen.
- 4. Bitte schalten Sie das Licht wegen seines hohen Stromverbrauchs aus oder in den Stand- -by-Modus (sleep mode), wenn Sie es nicht in Gebrauch haben. Nur 4 Sekunden nach dem Wiedereinschalten ist das Gerät wieder betriebsbereit. So sorgen Sie dafür, dass die Betriebsbereitschaft nicht übermäßig reduziert wird.
- 5. Vor der Montage von Nachtsichtgeräten mit künstlichen Lichtquellen auf Zielfernrohren / Schusswaffen fragen Sie Ihre örtlich zuständigen Jagd / Waffenbehörde ob das in Ihrem Bundesland erlaubt ist!
- 6. Für die Jagd im Ausland oder mit Genehmigung gilt: Dieses Gerät darf nur mit Waffen verwendet werden, deren Anfangsenergie maximal 6000 Joule beträgt.
- 7. Das Gerät ist nicht Wasserdicht, beim starkem Regen bitte nicht verwenden!

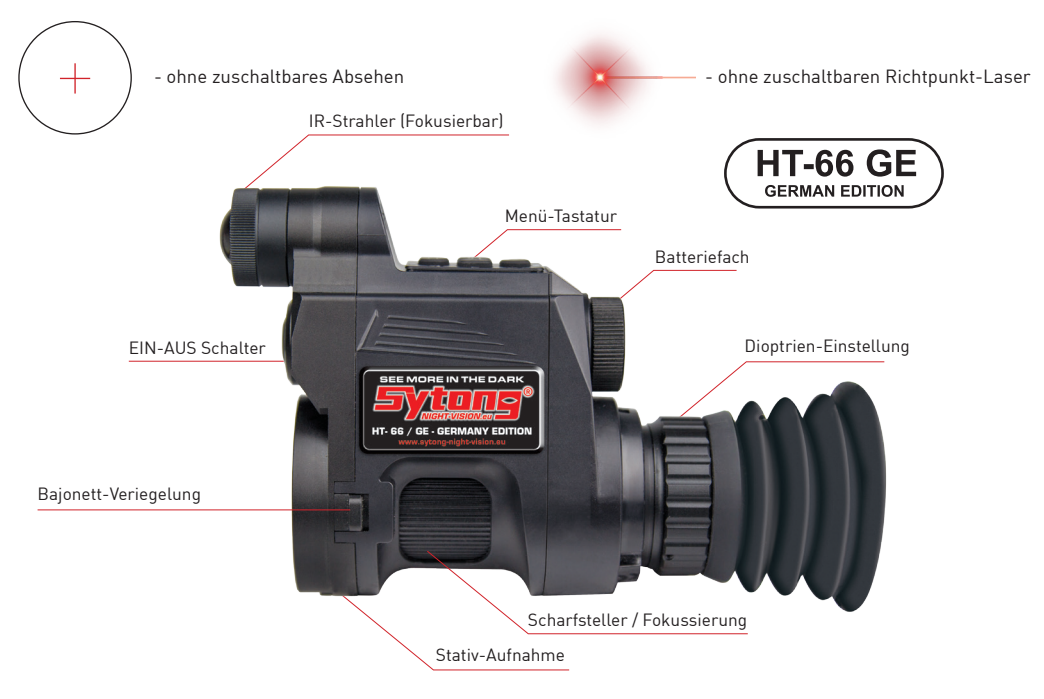

## SAYTONG HT-66 GERMAN EDITION

- Langes Drücken: Videoaufnahme starten - Kurzes Drücken: Fotoaufnahme machen - "OK" Bestätigungstaste im "MENÜ"- Modus

- Langes Drücken: Wechseln zwischen Farbe / SW
- Kurzes Drücken: IR-Strahler Stufen
- ▼- "UNTEN" Scrollen im "MENÜ"- Modus

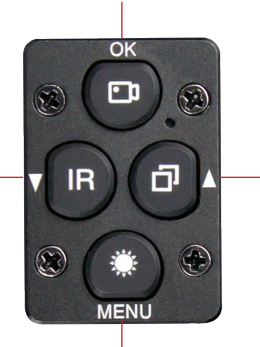

- Langes Drücken: Weißabgleich einstellen
- Kurzes Drücken: Digitaler Zoom
- ▲ Nach "OBEN" Scrollen im "MENÜ"- Modus

- Langes Drücken: So gelangen Sie in das Menü - Kurzes Drücken: Bildschirmhelligkeit ändern "ZURÜCK" im "MENÜ"- Modus

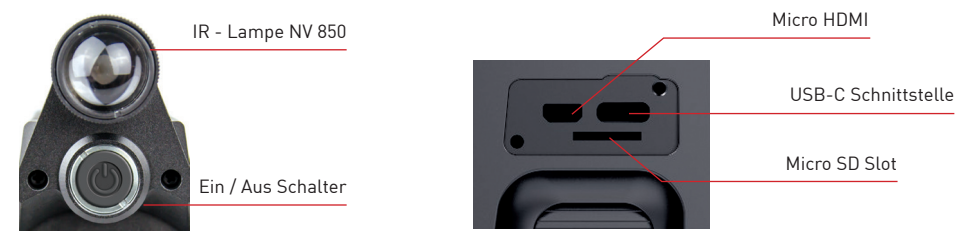

#### Einsetzen des Akkus:

Verwenden Sie eine 3.7V Lithium aufladbare 18650-Batterie (optimalerweise mit flachem Plus-Pol). Schrauben Sie die Abdeckung des Batteriefachs ab und setzen Sie die Batterie mit dem Pluspol nach innen ein. Setzen sie die Abdeckung wieder auf das Batteriefach und schrauben Sie es handfest zu.

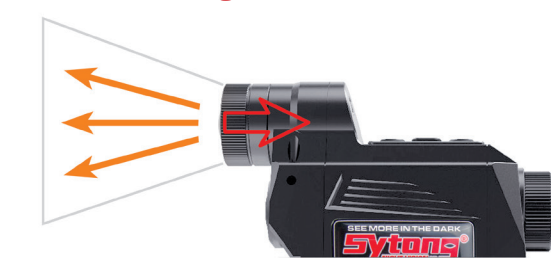

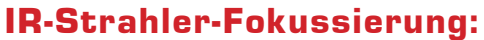

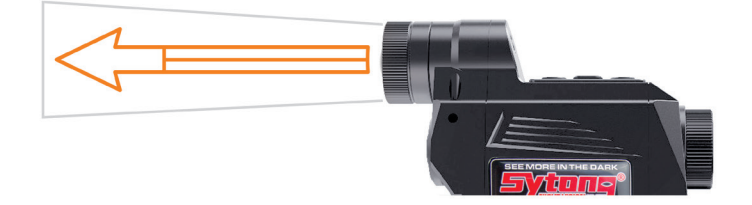

## Dioptrieneinstellung / Fokuseinstellung:

Drücken Sie den EIN/AUS-Knopf 1 Sekunden lang, bis das SYTONG-Logo kurz aufblendet. Zum **Dioptrieneinstellung** des Gerätes drücken Sie die Menü-Taste. So erhalten Sie einen Hintergrund, der Sie die Schärfe gut erkennen lässt. Schauen Sie nun durch das Okular und stellen Sie mit dem Ring für den Dioptrie-Ausgleich das Bild scharf. Diese Einstellung brauchen Sie nicht zu wiederholen, wenn Sie der alleinige Nutzer des Gerätes sind.

**Die Fokuseinstellung** des Bildes für die gewünschte Distanz: Diese erfolgt mit dem Scharfsteller, der sich seitlich unten am Gerät befindet. Hinweis: Diesen Vorgang müssen Sie immer wiederholen, wenn Sie zwischen Verwendung mit Fernglas und Verwendung ohne Fernglas wechseln.Wenn Ihr Zielfernrohr (Auslandsjagd!) über eine Parallaxenverstellung verfügt, kann die Scharfstellung des Gerätes bei veränderter Vergrößerung über die Parallaxe erfolgen.

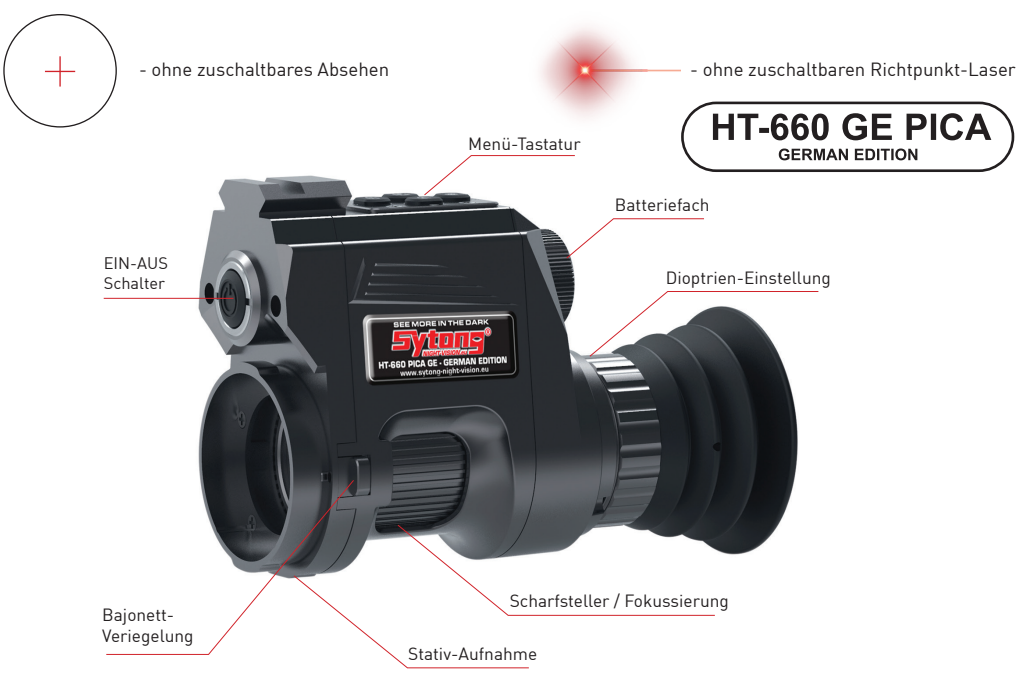

### SAYTONG HT-660 PICA GERMAN EDITION

- Langes Drücken: Videoaufnahme starten - Kurzes Drücken: Fotoaufnahme machen - "OK" Bestätigungstaste im "MENÜ"- Modus

- Langes Drücken: Wechseln zwischen Farbe / SW
- Kurzes Drücken: IR-Strahler Stufen
- ▼- "UNTEN" Scrollen im "MENÜ"- Modus

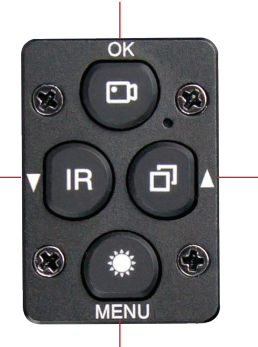

- Langes Drücken: Weißabgleich einstellen
- Kurzes Drücken: Digitaler Zoom
- ▲ Nach "OBEN" Scrollen im "MENÜ"- Modus

- Langes Drücken: So gelangen Sie in das Menü - Kurzes Drücken: Bildschirmhelligkeit ändern "ZURÜCK" im "MENÜ"- Modus

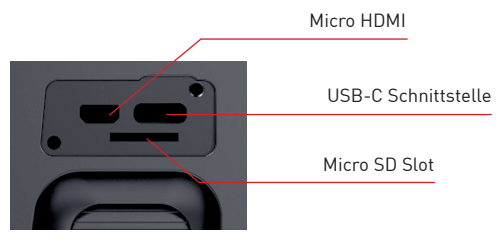

#### Einsetzen des Akkus:

Verwenden Sie eine 3.7V Lithium aufladbare 18650-Batterie (optimalerweise mit flachem Plus-Pol). Schrauben Sie die Abdeckung des Batteriefachs ab und setzen Sie die Batterie mit dem Pluspol nach innen ein. Setzen sie die Abdeckung wieder auf das Batteriefach und schrauben Sie es handfest zu.

#### Dioptrieneinstellung / Fokuseinstellung:

Drücken Sie den EIN/AUS-Knopf 1 Sekunden lang, bis das SYTONG-Logo kurz aufblendet. Zum **Dioptrieneinstellung** des Gerätes drücken Sie die Menü-Taste. So erhalten Sie einen Hintergrund, der Sie die Schärfe gut erkennen lässt. Schauen Sie nun durch das Okular und stellen Sie mit dem Ring für den Dioptrie-Ausgleich das Bild scharf. Diese Einstellung brauchen Sie nicht zu wiederholen, wenn Sie der alleinige Nutzer des Gerätes sind.

**Die Fokuseinstellung** des Bildes für die gewünschte Distanz: Diese erfolgt mit dem Scharfsteller, der sich seitlich unten am Gerät befindet. Hinweis: Diesen Vorgang müssen Sie immer wiederholen, wenn Sie zwischen Verwendung mit Fernglas und Verwendung ohne Fernglas wechseln.Wenn Ihr Zielfernrohr (Auslandsjagd!) über eine Parallaxenverstellung verfügt, kann die Scharfstellung des Gerätes bei veränderter Vergrößerung über die Parallaxe erfolgen.

# Anleitung

#### 1. Ein- und Ausschalten

Zum Einschalten kurz den An/Aus-Knopf drücken und zum Ausschalten 3 Sekunden lang gedrückt halten. Die rote Betriebsanzeige leuchtet auf, wenn das Gerät eingeschaltet ist.

#### 2. Standby Modus

Drücken Sie kurz den An/Aus-Knopf um für weniger Energieverbrauch in den Stand-by-Modus zu wechseln. Wenn die rote Status-LED leuchtet, drücken Sie noch einmal EIN/AUS, um das Gerät wieder einzuschalten.

#### 3. Die Okular-Dioptrien-Einstellung

Drücken Sie die Menü-Taste. So erhalten Sie einen Hintergrund, der Sie die Schärfe gut erkennen lässt. Schauen Sie nun durch das Okular und stellen Sie mit dem Ring für den Dioptrie-Ausgleich das Bild scharf. Diese Einstellung brauchen Sie nicht zu wiederholen, wenn Sie der alleinige Nutzer des Gerätes sind.

#### 4. Objektiveinstellung

Zum Scharfstellen des Gerätes drücken Sie die Menü-Taste. So erhalten Sie einen Hintergrund, der Sie die Schärfe gut erkennen lässt. Schauen Sie nun durch das Okular und stellen Sie mit dem Ring für den Dioptrie-Ausgleich das Bild scharf. Diese Einstellung brauchen Sie nicht zu wiederholen, wenn Sie der alleinige Nutzer des Gerätes sind.

#### 5. IR-Strahler Einstellung

Schalten Sie das Gerät ein und wechseln Sie mit langem Druck auf die "IR"- Taste in den Schwarz / Weiß-Modus. Mit einem kurzen Druck auf die "IR" Taste wechseln Sie den IR-Strahler von Stufe-1 bis Stufe-3

#### 6. Menüführung

Rufen Sie mit einem langem Druck auf die "MENÜ"-Taste das Hauptmenü auf. Mit den Tasten ▲-und-▼ können Sie die Menüführung auf- und abwärts Scrollen.Mit der "OK"-Taste bestätigen Sie Ihre Auswahl. Verlassen Sie das Menü mit einem kurzem Druck auf die "MENÜ"-Taste.

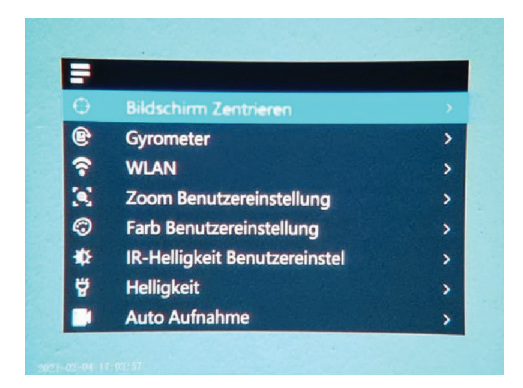

## 1 > Gyrometer

Rufen Sie im MENÜ das "Gyrometer" auf, dann können Sie im Untermenü zwischen "Display" und "Einstellungen" wählen. Mit der Option "Display" können Sie das "Gyrometer" ein- oder ausschalten bzw. vom Bildschirm ausblenden. Mit der Option "Einstellungen". können Sie das "Gyrometer" Kalibrieren. Zum Kalibrieren das Gerät auf eine gerade ebene Fläche stellen (siehe Bild) und 8 Sekunden lang ohne das Gerät zu bewegen abwarten, bis die Kalibrierung abgeschlossen ist.

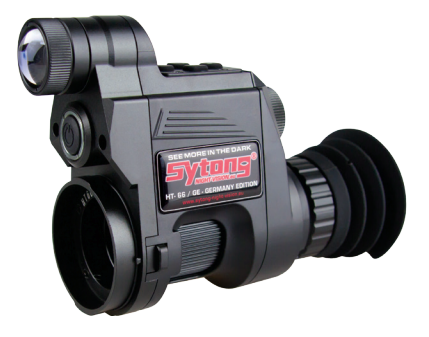

## 2 > Zoom/Vergrößerung Benutzereinstellung

Wählen Sie im Hauptmenü die Option "Zoom-Benutzereinstellung" dann die gewünschte Vergrößerung und bestätigen Sie mit der "OK"-Taste. Nach dieser Einstellung, stellt sich das Gerät bei jedem Start automatisch auf die eingestellte Vergrößerung ein.

## 3 > Farb Benutzereinstellung

Wählen Sie im Hauptmenü die Option "Farb-Benutzereinstellung", dann Farb oder Schwarz/Weiß--Modus und Bestätigen Sie mit "OK"-Taste. Nach dieser Einstellung, stellt sich das Gerät bei jedem Start automatisch auf den eingestellten Farbmodus ein.

## 4 > IR-Helligkeit/Intensität Benutzereinstellung

Wählen Sie im Hauptmenü die Option "IR-Helligkeit Benutzereinstellung", dann die gewünschte Helligkeitsstufe 1-3 und bestätigen Sie mit der "OK"-Taste. Nach dieser Einstellung, stellt sich das Gerät bei jedem Start automatisch auf die eingestellte IR-Helligkeitsstufe ein. (Nur im Schwarz / Weiß-Modus aktivierbar)

## 5 > Bildschirm Helligkeit Benutzereinstellung

Wählen Sie im Hauptmenü die Option "Helligkeit",dann die gewünschte Bilschschirm-Helligkeitsstufe "Extra Dunkel / Dunkel / Normal / Hell / Extra Hell und bestätigen Sie mit der "OK"-Taste. Nach dieser Einstellung, stellt sich das Gerät bei jedem Start automatisch auf die eingestellte Helligkeit ein. Die Helligkeit kann man auch bei inaktivem Hauptmenü mit kurzem Druck auf die "MENÜ"-Taste, die Helligkeit regulieren. (Achtung: In voller Dunkelheit empfiehlt sich dringend die Helligkeitsstufe "Dunkel" um eine Blendung des Auges zu Vermeiden)

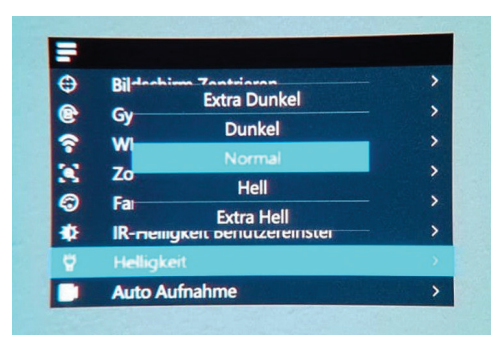

#### 6 > Auto Video-Aufnahme

Wählen Sie im Hauptmenü die Option "Auto-Aufnahme" um diese an- oder auszuschalten und bestätigen Sie mit der "OK"-Taste. Nach dieser Einstellung (AN), starten das Gerät bei jedem Start automatisch die Video- Aufnahme.

#### 7 > Loop-Aufnahme/Daueraufnahme

Wählen Sie im Hauptmenü die Option "Auto-Aufnahme" um diese an- oder auszuschalten und bestätigen Sie mit der "OK"-Taste. Nach dieser Einstellung (AN), starten das Gerät bei jedem Start automatisch die Video- Aufnahme.

#### 8 > Zeitstempel

Wählen Sie im Hauptmenü die Option "Zeitstempel" um die an oder ausschalten und bestätigen Sie mit der "OK"-Taste. Bei dieser Option wird bei Foto / Videoaufnahme das Datum / die Uhrzeit ein -oder ausgeblendet.

#### 9 > Tonaufnahme

Wählen Sie im Hauptmenü die Option "Tonaufnahme" um die an- oder auszuschalten und bestätigen Sie mit der "OK"-Taste. Bei dieser Option wird die Videoaufnahme mit oder ohne Ton aufgenommen.

## 10 > WiFi/Wlan

Wählen Sie im Hauptmenü die Option "WLAN" und bestätigen Sie mit der "OK"- Taste. Im Untermenü können Sie "WLAN" an  $\otimes$  oder  $\otimes$  ausschalten. Laden Sie sich die Sytong-App "DCAM  $\Box$  " im "Play-Store für Android" und im "App- Store für iOS" herunter und öffnen Sie diese. Klicken Sie auf "Connect" und finden Sie in Ihrem Smartphone-Netzwerk "Sytong-HT66" und klicken Sie darauf. Geben Sie als WiFi-Kennwort: 12345678 ein. Gehen Sie zu der App zurück und nun sind Sie verbunden. Eine ausführliche App-Bedienungseinleitung finden Sie auf der Seite 9.

### 11 > EV-Belichtung/Weißabgleich

+1/3, +0/0, -1/3, -2/3, -1, -4/3, -5/3, -2 Das dient zur Einstellung des Belichtungswertes Ihrer Aufnahme

#### 12 > Spracheinstellung

Wählen Sie im Hauptmenü die Option "Sprache" um die Benutzersprache zu ändern und bestätigen Sie mit der "OK"-Taste.

### 13 > Datum/Uhrzeit Einstellung

Wählen Sie im Hauptmenü die Option "Datum/Uhrzeit" und stellen Sie im Untermenü das Datum/ Uhrzeit/Datumsformat ein und Bestätigen Sie mit "OK"- Taste.

## 14 > Formatierung

Wählen Sie im Hauptmenü die Option Formatierung" um die Fotos/Videos von der Micro-SD Karte zu löschen und bestätigen Sie mit der "OK"-Taste. Achtung!: Die Daten können nach der Formatierung nicht mehr Wiederhergestellt werden!

#### 15 > Werkseinstellung

Wählen Sie im Hauptmenü die Option "Werkseinstellung" um das Gerät auf die Werkseinstellungen zu setzen und bestätigen Sie mit der "OK"-Taste.

## 16 > Sytong-App Bedienungsanleitung

Verbinden Sie das Gerät mit dem Smartphone (11) und öffnen Sie die Sytong App. Drücken Sie auf und Sie gelangen in den Liveübertragungsmodus / "Preview". Drücken Sie auf und es wird ein Video aufgenommen. Mit der **OD** machen Sie ein Foto.

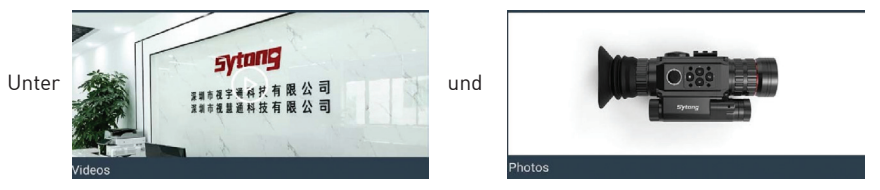

können Sie Ihre Videos und Bilder anschauen.

#### 17 > Sytong Geräte Software Update

Hinweis: - unsere SYTONG Geräte haben immer die aktuellste Geräte-Software installiert. Bei Software Änderungen oder Ergänzungen hat der Kunde die Möglichkeit gegen ein entsprechendes Entgelt für ein neues Software update.

Das SOFTWARE UPDATE erfolgt dann am gewünschten SYTONG GERÄT auf Selbstkostenbasis des Kunden für Hin und Rückversand sowie SOFTWARE UPDATE.

Fragen Sie bitte bei einen gewünschten Software update immer einen Kostenvoranschlag bei uns für das Update und Versand per @ Mail an.

#### 18 > Bild – Zentrieren

Wählen Sie im Hauptgeräte -Menü, die Option"Bildschirm Zentrieren" um den Geräte Bildschirm zu zentrieren. Mit den " auf und abwärts drucken der Tastatur wählen Sie zwischen "X"und "Y" Achse und verstellen Sie den Bildschirm und bestätigen Sie mit der "OK"-Taste. Drücken Sie die "OK"-Taste bis Sie auf der Option "Speichern" angelangt sind.

Mit den "Auf - und Abwärts" Tasten wählen Sie die Option "JA" und verlassen Sie das Geräte Menü.

#### 19 > Bilder-Wiedergabe / Bilder Gallerie

Wählen Sie im Hauptgeräte- Menü , die Option "Wiedergabe" und wählen Sie im Geräte Untermenü "Gallerie" die Option, Videoaufnahme oder Bildaufnahme, um Ihre Videos und Bilder ansehen zu können.

### Geräte - Zubehörteile

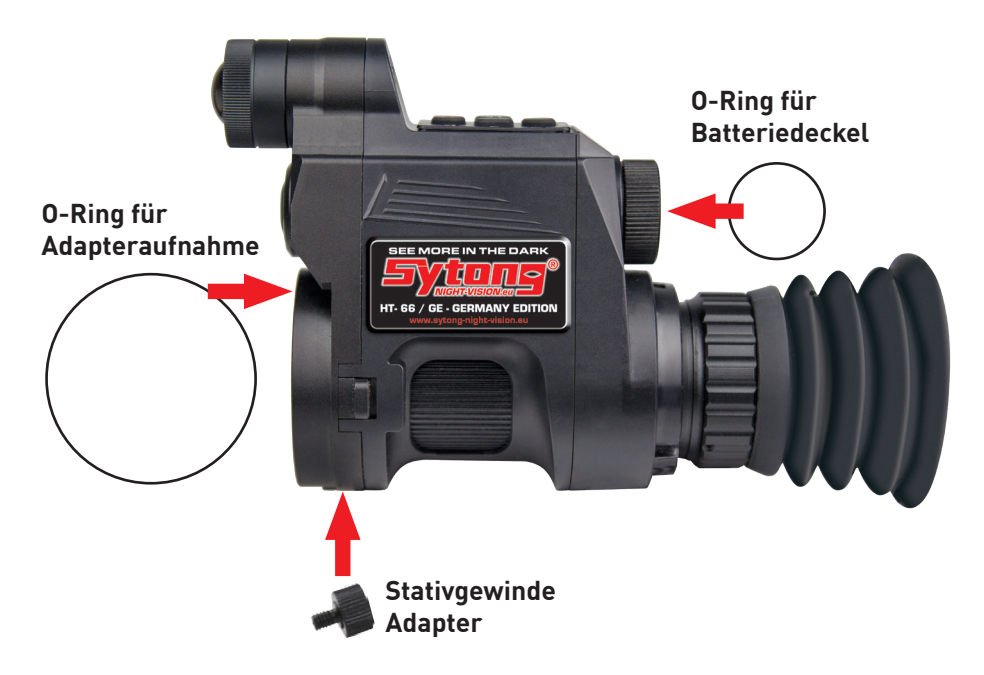

## Entsorgungshinweise

Jeder Verbraucher ist gesetzlich verpflichtet, Elektro-Altgeräte getrennt vom Hausmüll zu entsorgen, da sie Schadstoffe und wertvolle Ressourcen enthalten. Elektrogeräte sind mit folgenden Symbol gekennzeichnet, welches bedeutet, dass man sie nicht über den Hausmüll entsorgen darf:

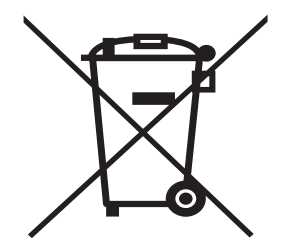

Elektro-Altgeräte können an einer zugelassenen Sammel- oder Rücknahmestelle abgegeben werden. Dies kann zum Beispiel ein lokaler Wertstoff- oder Recyclinghof sein. Elektro-Altgeräte werden dort kostenlos angenommen und einer umwelt- und Ressourcen schonenden Verwertung zugeführt. Elektro-Altgeräte mit einer Kantenlänge bis zu 25 cm werden dort - unabhängig von der Anzahl Ihrer Altgeräte - kostenlos angenommen.

## Adapter Montage

Der Adapter ist in den drei Größen 42mm, 45mm, 48mm erhältlich. Sie sollten die Größe gewählt haben, die dem Außendurchmesser des Okulars Ihres Fernglases am nächsten kommt. Umwickeln Sie das Rohr des Okulars mit dem zum Lieferumfang gehörenden Klebeband, bis das umwickelte Okularrohr den gleichen Durchmesser wie der Adapter hat. Dann ziehen Sie den Adapter mittels des mitgelieferten Inbusschlüssels wackelfrei fest.Danach setzen Sie das SYTONG HT-66 Nachtsichtgerät leicht nach links verdreht (ca. 40°) auf den Adapter, wonach Sie den Arretierknopf für den Bajonettverschluss nach hinten ziehen. Wenn Sie danach das Gerät mit nach hinten gezogenem Knopf in die anfängliche Position drehen und dann den Arretierknopf loslassen, ist Ihr Gerät fest mit dem Adapter verbunden.

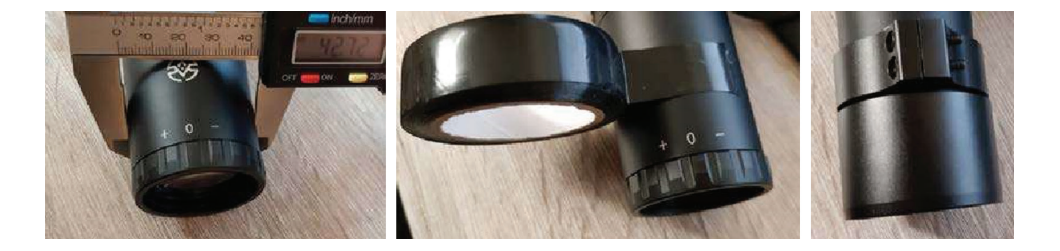

## Umweltgerechte Entsorgung von Batterien und Akkus

Auch in Batterien und Akkumulatoren (Akkus) sind Schadstoffe und Ressourcen vorhanden. Ebenso wie bei Elektrogeräten ist jeder Verbraucher deshalb gesetzlich verpflichtet, Alt-Batterien und Alt-Akkus an einer zugelassenen Sammelstelle abzugeben, um für eine umwelt- und Ressourcen schonende Verwertung zu sorgen. Auf schadstoffhaltigen Batterien finden Sie jeweils Hinweise in Form von Abkürzungen auf die Inhaltstoffe Cadmium (Cd), Quecksilber (Hg) und Blei (Pb). Batterien sind mit folgendem Symbol gekennzeichnet, welches bedeutet, dass man sie nicht über den Hausmüll entsorgen darf:

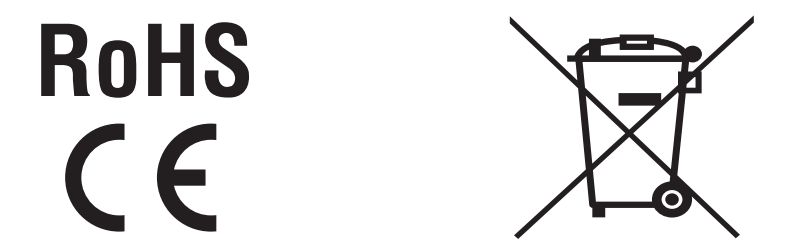

Sie können Batterien nach Gebrauch in der Verkaufsstelle oder deren unmittelbarer Nähe (z.B. in kommunalen Sammelstellen oder im Handel) unentgeltlich zurückgeben. Defekte Batterien können bei einem lokalen Wertstoff-/ Recyclinghof abgegeben werden. Sollten sie keine geeignete Rücknahmeoption in Ihrer Nähe finden, hilft unser Kundenservice Ihnen gerne weiter: +48 603 567 418

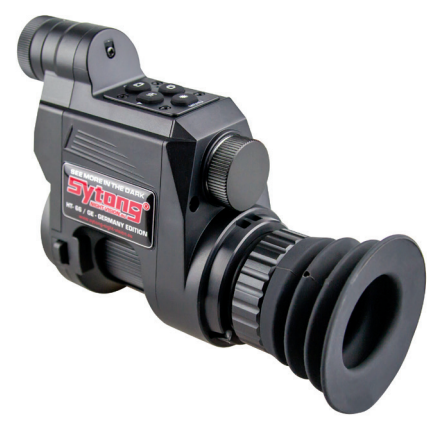

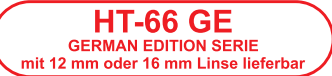

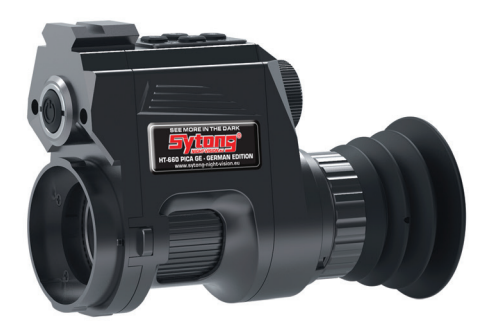

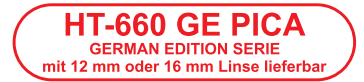

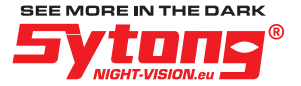

#### www.SYTONG-NIGHT-VISION.eu

DISTRIBUTOR LIMPORT LEXPORT LIVERTRIER LADAPTER HERSTELLER LZUBEHÖR LSERVICE L

#### **GARANTIF - KARTE**

PRODUKT

MODEL

SERIEN NUMMER

VERKAUFS - DATUM

Stempel - Unterschrift- Händler

Hinweis: Im Zeitraum des 24 Monate Geräte Garantie-Anspruches auf alle elektronischen SYTONG NIGHT VISION Gerätefehler. Die Garantie gilt ab Verkaufsdatum des Gerätes durch uns selbst, oder durch einen SYTONG - NIGHT VIDSION Fachhändler an den Endverbraucher. Die SYTONG NIGHT VISION Geräte Garantie und der Geräte Service gilt nur für bei uns gekaufte Geräte. Schicken Sie uns bitte das Sytong Night Vsion Gerät an folgende SERVICE Anschrift zurück

#### SYTONG -NIGHT-VISION -SERVICE -ANSCHRIET

Kontakt : info@sytong-night-vision.eu / Telefon: +48-603 567 418 / Tel. +48-68-4555 111 Anschrift: ul. Kozuchowska 16b | PL 65-001 Zielona Gora | Poland www.svtong-night-vision.eu

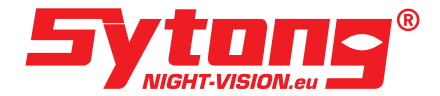

SYTONG HERSTELLER QR - CODE : - für FOTO UND VIDEO APP

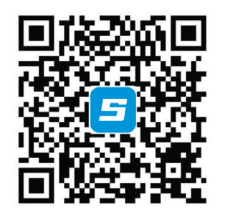

App zum herunterladen

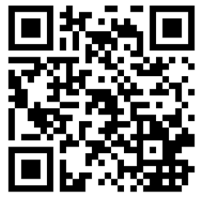

QR CODE WEB SHOP

#### GERÄTE IMPORTEUR - DISTRIBUTOR

#### IMPORTEUR I EXPORTEUR I DISTRIBUTOR I ADAPTER UND ZUBEHÖR HERSTELLER I GERÄTE SERVICE

Inhaber - Owner.: Enrico Thierbach ul. Kozuchowska 16b | PL 65-001 Zielona Gora | Poland Telefon: +48-603 567 418 Tel. +48-68-4555 111 | www.sytong-night-vision.eu info@sytong-night-vision.eu | TAX ID number: PL 9291770812